## MODULISTICA SU ARGO

## PERMESSI E ASSENZE

Accedere al Registro Elettronico con le proprie credenziali

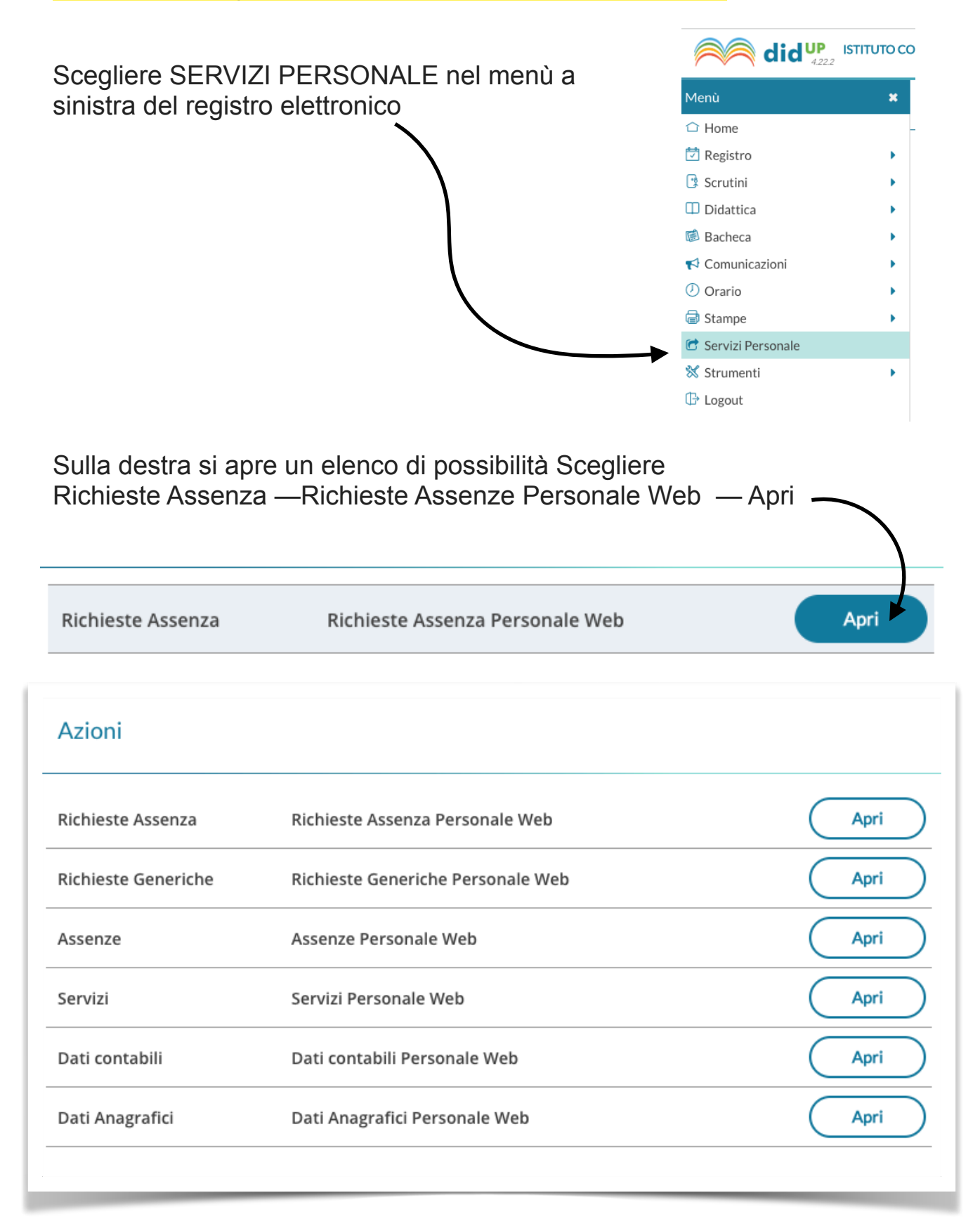

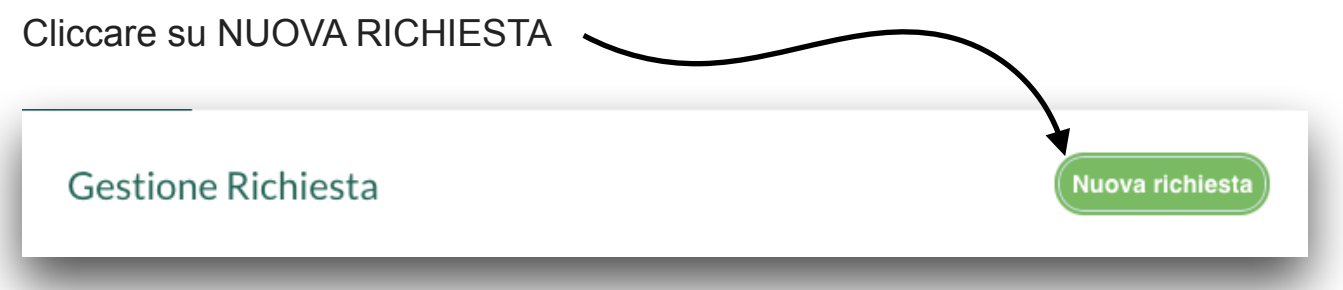

Scegliere dal menù a tendina se è una richiesta **oraria** o **giornaliera**

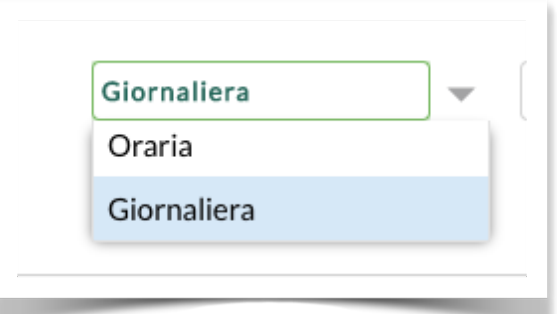

Scorrere l'elenco, scegliere il tipo di richiesta e cliccare sul bottone SELEZIONA (ad es. MALATTIA)

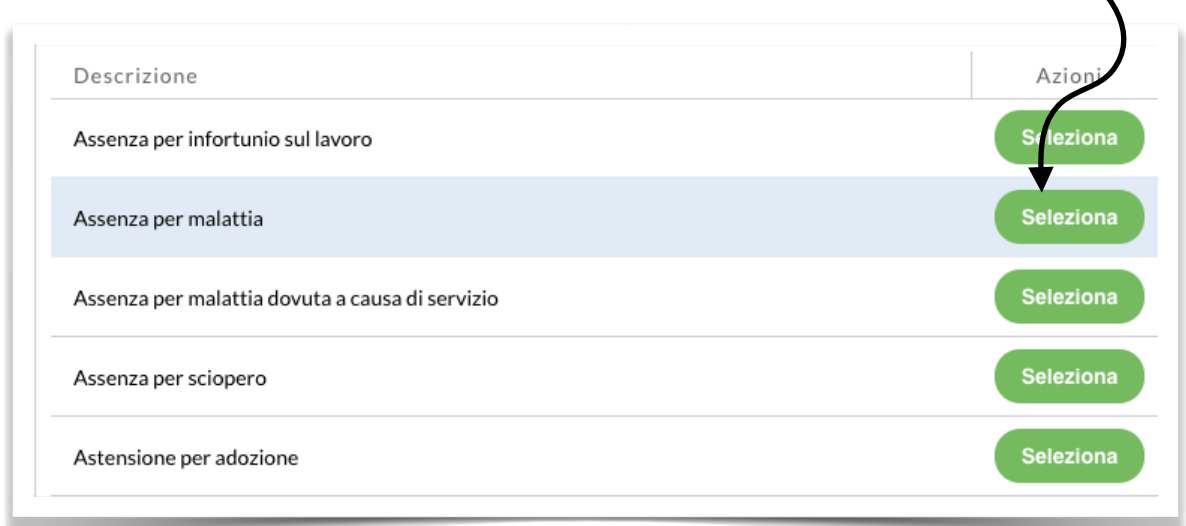

Compilare come richiesto

Per tornare alla schermata precedente utilizzare sempre il tasto "indietro" presente su ogni pagina

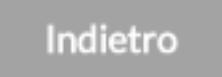